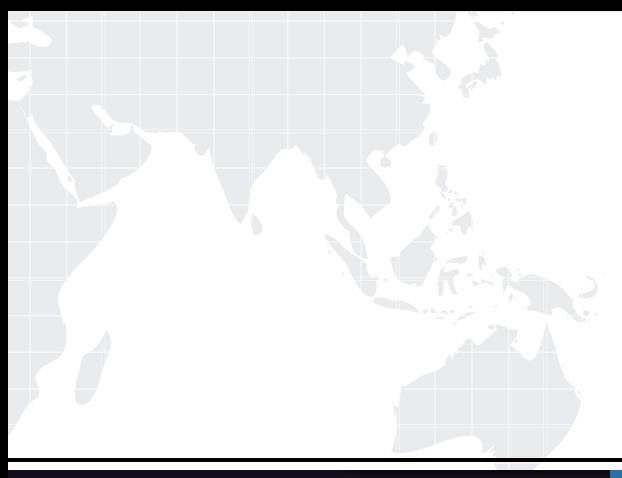

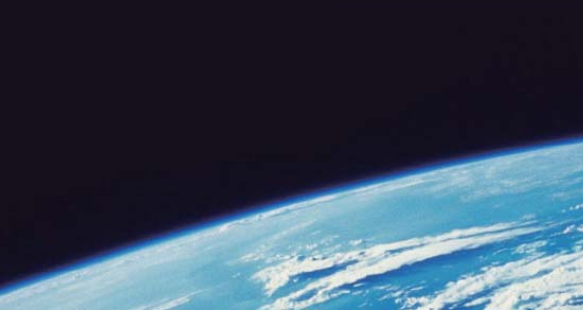

# **ITTEST QUESTION & ANSWER**

Guías de estudio precisos, Alta tasa de paso!

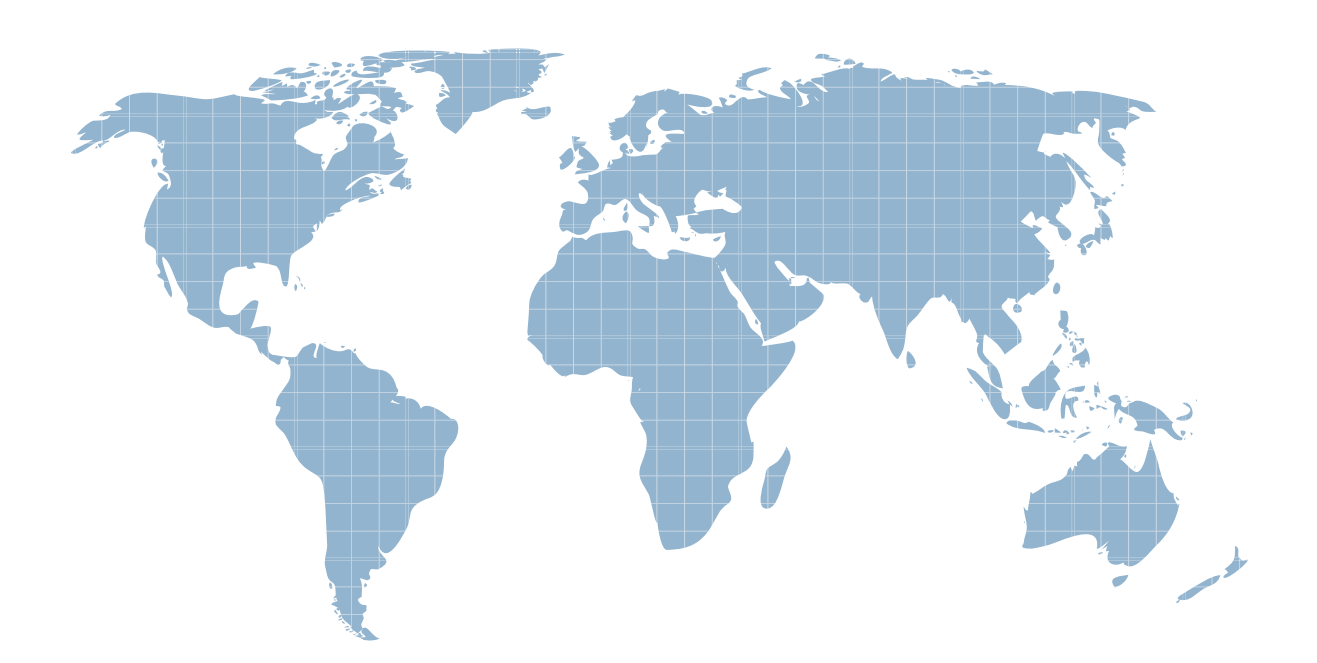

Ittest ofrece información actualizada de forma gratuita en un año!

http://www.ittest.es/

## **Exam** : **HAT-680**

### **Title** : HITACHI DATA SYSTEMS QUALIFIED PROFESSIONAL - **STORAGE** ADMINISTRATION

### **Version** : DEMO

1.You are using the Allocate Storage wizard in Hitachi Device Manager and you want to identify the storage.

Which two specification options are available? (Choose two.)

- A. volume type
- B. volume label
- C. volume free space
- D. volume location

#### **Answer:** A,D

2.What are two benefits of the Hitachi Command Suite? (Choose two.)

- A. integration with Hitachi Compute Platform management software
- B. integration with Cisco directors management software
- C. integration with third-party storage management software as defined in HiFire
- D. integration with Hitachi NAS Platforms management software

#### **Answer:** A,D

3.Which two Hitachi Device Manager CLI commands will prevent simultaneous updates on a storage array? (Choose two.)

- A. AddArrayReservation
- B. DeleteArrayLock
- C. ModifyArrayReservation
- D. GetArrayLock

#### **Answer:** A,C

4.You plan to disable automatic tier relocation of certain HDT volumes in Hitachi Dynamic Tiering. What are two valid reasons for doing this? (Choose two.)

- A. To ensure prioritization of a volume whose I/O activity is constant.
- B. To ensure prioritization of a volume whose size is growing exponentially.
- C. To ensure prioritization of a volume whose I/O activity varies greatly.
- D. To ensure prioritization of a critical volume whose I/O workload is low.

**Answer:** C,D

5.Using Hitachi Device Manager, a customer needs to see all required information on a display but the screen layout is difficult to read. They do not need to see the volume labels.

What should the customer do?

- A. Access More Actions and choose Hide Labels.
- B. Access Column Settings and deselect Labels.
- C. Edit the ShowLabels parameter in the server.properties file and restart the HiCommandServer service.
- D. Ask for the user profile to be changed to disallow labels.

#### **Answer:** B